# **Incoming Fax Messages**

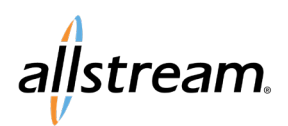

## Max UC Quick Start Guide

Max UC Premium line voicemail services allow you to also receive fax messages. While not a full-scale electronic fax service, this feature provides a convenient way to receive faxes quickly.

**Note:** You must know when an incoming call is a fax message and allow the call go to voicemail.

#### **Fax Messaging Configuration**

To configure fax messaging for your voicemail service:

1. Access the **Message Settings** in the CommPortal.

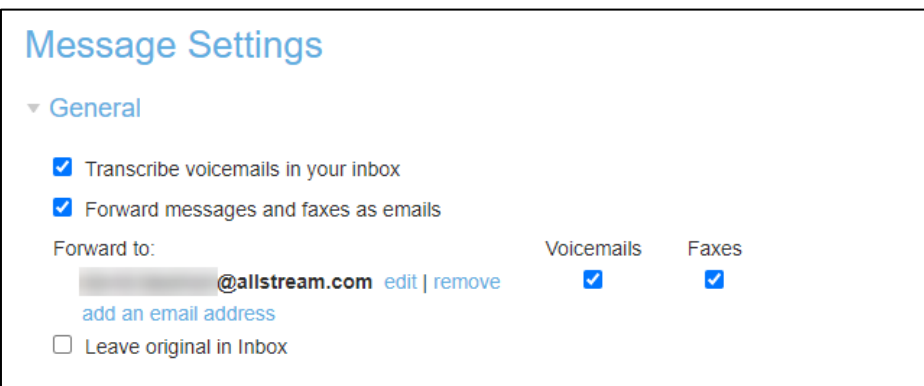

#### **CommPortal Message Settings**

2. Make sure the **Forward messages and faxes as emails** and **Faxes** boxes are checked.

### **Receiving Fax Messages**

When expecting a fax call, allow the call to go to voicemail. The incoming fax is then converted to a PDF file and sent as an attachment to the email address specified in your CommPortal **Message Settings**.

Big enough to deliver, small enough to care.